## 102學年度四技二專甄選入學招生

# 第一階段個別報名系統操作參考手冊

## 目錄

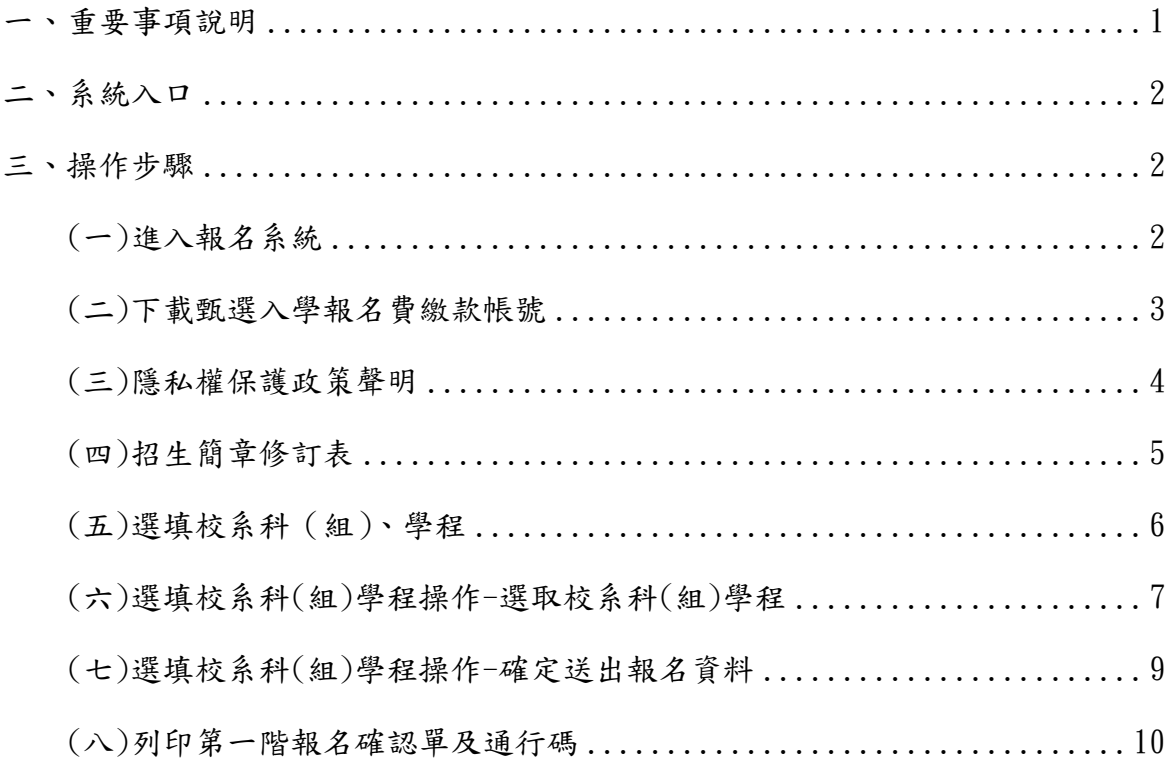

#### **102** 學年度四技二專甄選入學招生第一階段個別報名系統操作參考手冊

102學年度四技二專甄選入學招生之報名資格登錄、第一階段報名、第二階 段報名及就讀志願序登記均採網路作業方式辦理;考生應依簡章規定時間及方式 登入本委員會甄選入學作業系統,在線上進行個人報名資料輸入後完成確定送 出。以下為第一階段個別報名系統操作說明,請考生詳閱。

※建議使用Microsoft IE 8.0 版以上瀏覽器操作。

- <span id="page-1-0"></span>一、重要事項說明
	- 1.本系統開放時間:102 年 5 月 21 日(星期二) 10:00 起至 102 年 5 月 29 日(星 期三)17:00 止, 24 小時開放。考生須先完成報名費繳款,再重新登入系統 選擇校系科(組)、學程並確定送出才算完成系統之報名作業,同時取得 通行碼。

※報名費繳款截止時間:102 年 5 月 28 日(星期二)。

※選擇校系科(組)、學程並確定送出截止時間:102 年 5 月 29 日(星期 三)17:00 止。

- 2. 本系統開放對象:通過 102 學年度四技二專甄選入學招生資格審查之非應 屆畢業生及因故不及辦理集體報名之應屆畢業生。
- 3. 考生必須先查詢資格審查結果是否通過。通過資格審查考生才可進入本委 員會報名系統網站。輸入身分證統一編號(或居留證號碼)、四技二專統一 入學測驗准考證號碼,登入系統後可下載報名費繳款帳號。
	- ※第一階段報名費為新臺幣 500 元,此繳款帳號僅限考生本人使用,不可 合併繳費(經審查為低收入戶資格考生免繳報名費或中低收入戶資格考 生報名費減免 30%)。
	- ※臨櫃繳款請於金融機構上班時間 9:00~15:30 辦理; ATM 轉帳時間為 24 小時開放。報名費繳交注意事項,請參閱甄選入學招生簡章附錄三說明。
- 4. 繳費成功2小時後,須重新登入系統選擇申請校系科(組)、學程(至多3 個),並務必在 102 年 5 月 29 日(星期三)17:00 前完成選填校系科(組)、 學程確定送出。 ※校系科(組)、學程一經選填完成並確定送出後,即不可再更改。
	- ※確定送出後可下載並列印「完成甄選入學申請校系科(組)、學程確認 單」,請自行留存以備查驗。
- 5. 報名手續一經完成後,考生請由本委員會系統列印「通行碼」。每位考生通 行碼均不相同並限考生個人使用請妥善保存,切勿公開或交付他人使用, 若因此造成相關權益受損,概由考生負責。
- 6. 報名手續一經完成後,不得以任何理由要求更改報名資料或退還報名費, 各項資料概不予退還。
- $7.$  本委員會於 102年6月3日(星期一) 10:00起,在本委員會網站提供考生 查詢篩選結果,考生應自行上網查詢;考生若未上網查詢,致使權益受損概 由考生自負。
- 8. 本參考手冊系統頁面僅供參考,實際作業依招生簡章、報名系統頁面及說 明為準。
- $9.$  報名期間若遇任何問題,請於上班時間 $(9:00~17:00)$ 來電洽詢,電話: 02-2772-5333 分機 213、214、215,傳真:02-2773-5633。

<span id="page-2-0"></span>二、系統入口

請先確認電腦己連接至網際網路。開啟IE瀏覽器,進入「102學年度四 技二專聯合甄選委員會網站」(網址:http://enter42.jctv.ntut.edu.tw/)之 「考生作業系統」。點選「甄選入學作業系統」;閱讀相關說明後,點選「第 一階段報名」超連結進入該系統首頁。

- <span id="page-2-2"></span><span id="page-2-1"></span>三、操作步驟
	- (一)進入報名系統
	- 1.詳細閱讀系統說明。
	- 2. 輸入個人「身分證統一編號」、「統測准考證號碼」以及「驗證碼」後,按 下登入,如圖 3-1 所示。

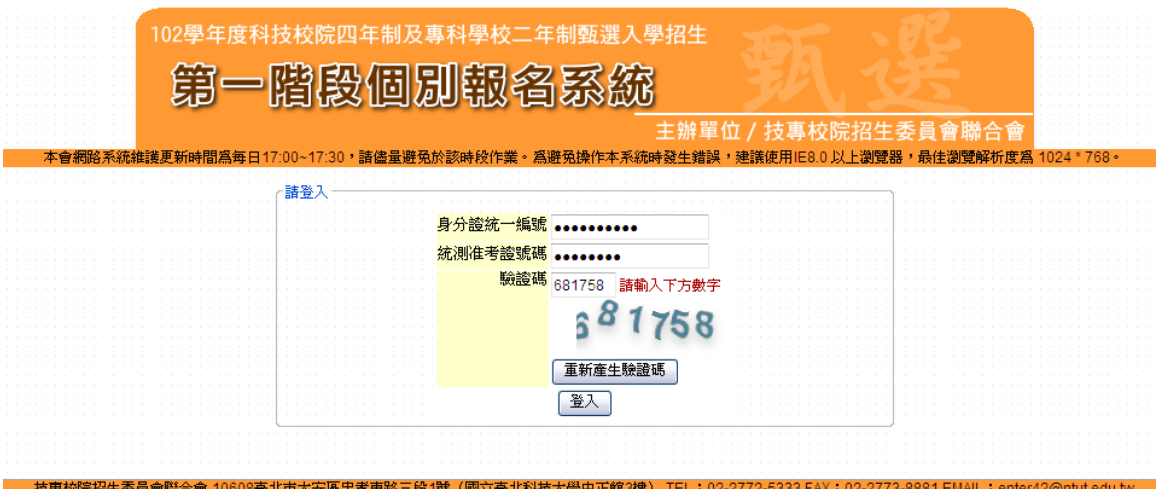

圖 3-1

3. 未通過資格審查之考生,無法登入本系統,如圖 3-2 所示。

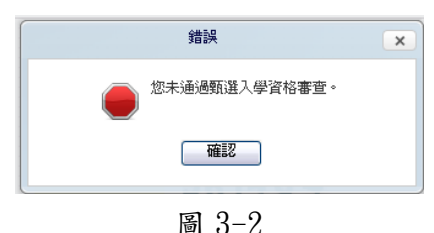

4.登入系統後會出現提示訊息,考生若於其他招生管道(含大學)錄取且報 到之考生,不得再報名本入學招生,違者取消其報名資格,如圖 3-3 所示。

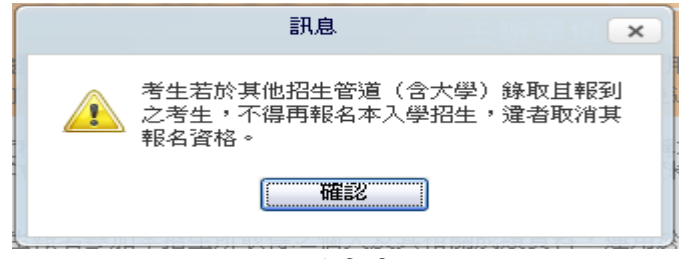

圖 3-3

<span id="page-3-0"></span>(二)下載甄選入學報名費繳款帳號

- 1.首次進入本頁面,如圖 3-4 所示,代表報名費尚未繳交,務必於 102 年 5 月 28 日(星期二)前繳費,才能選填校系科(組)學程。
- 2.甄選入學報名費為新臺幣 500 元,低收入戶考生可全免、中低收入戶考生 減免 30%為新臺幣 350 元。
- 3.考生須依系統產生之「繳款帳號」及「繳款金額」繳交報名費。繳款方式 有 3 種,請擇一辦理。若選擇至臺灣銀行臨櫃繳納者,請按「下載臺灣銀 行繳款單(PDF 格式)」列印專屬繳費單到臺灣銀行繳費。
- 4. 了解繳費帳號及繳費方式後,請按「登出」離開系統並儘速繳費。
- 5. 報名費繳費成功2小時後,務必重新登入系統繼續報名作業。 請注意:102 年 5 月 28(星期二)前未完成繳費,或已完成繳費但未重新登 入系統繼續完成報名者,視同放棄本次甄選報名。
- 6.繳費成功後,繳費收據或交易明細表務請自行留存,以備查驗。
- 7.繳費完成 2 小時後重新登入系統,若系統仍停留在本頁面,表示繳費尚未 成功,請依系統提示儘速處理,以免延誤報名。

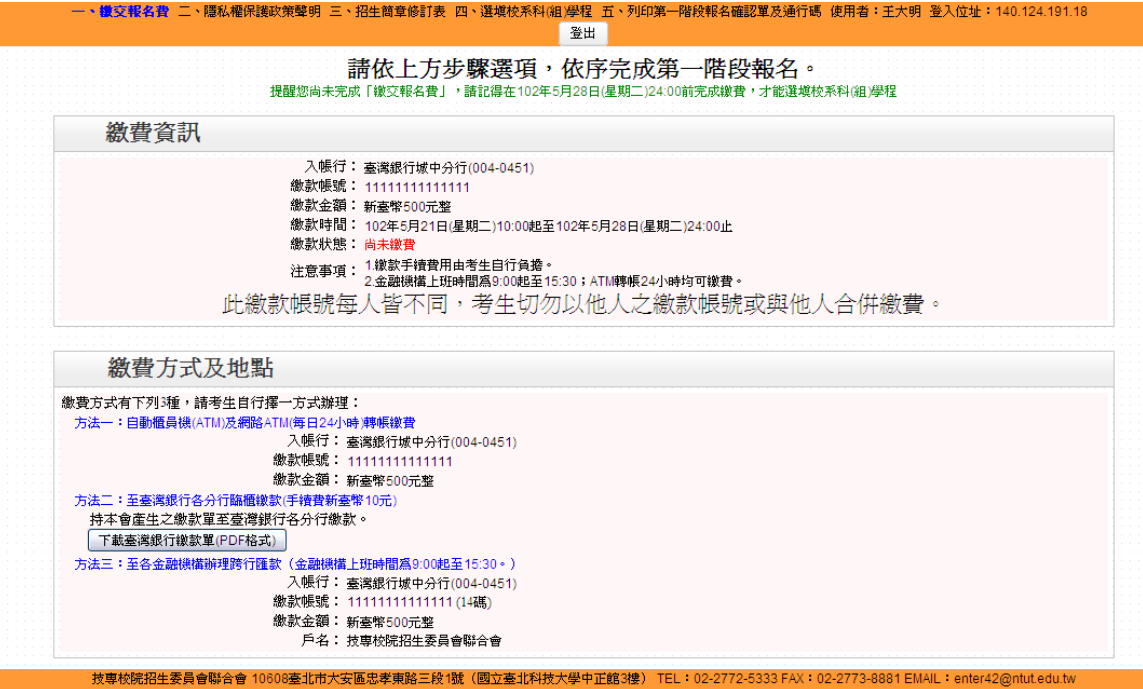

圖 3-4

<span id="page-4-0"></span>(三)隱私權保護政策聲明

- 1.在規定繳費期限內完成報名費繳交或低收入戶考生登入系統後將直接跳 至本頁面,如圖 3-5 所示。
- 2.請勾選「同意提供本人之個人資料予技專校院招生委員會聯合會作為本招 生相關工作目的使用」前往進行第一階段報名。

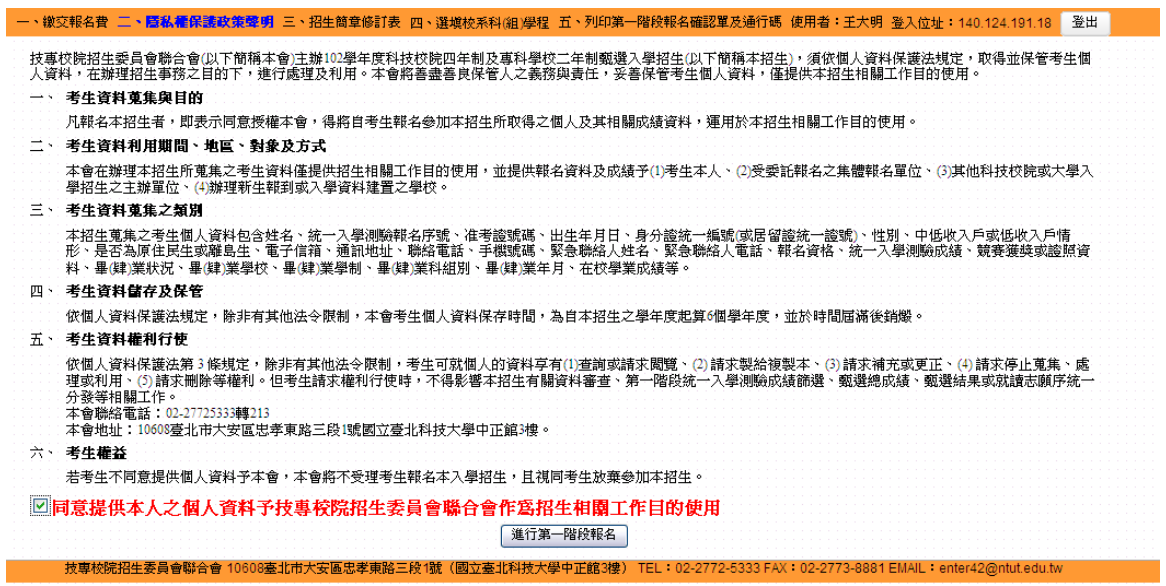

<span id="page-4-1"></span>圖 3-5

### (四)招生簡章修訂表

 $\Gamma$ 

T

#### 由系統提醒 102 學年度簡章修正訊息,如圖 3-6 所示。

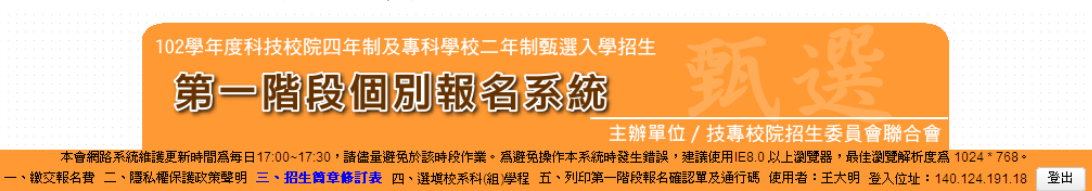

## 

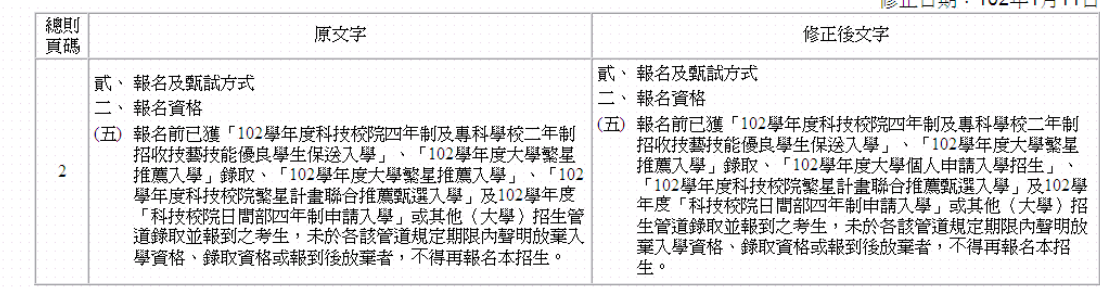

Ŧ

T

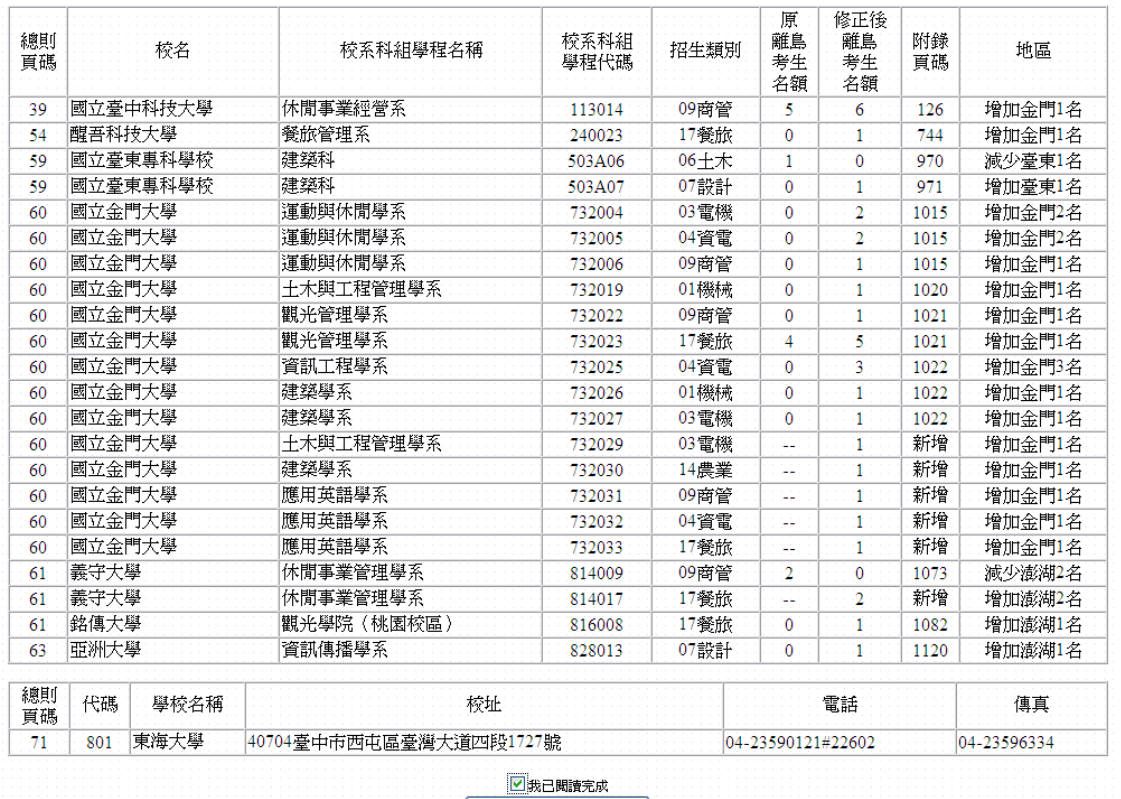

進行選填校系科 (組) 學程

技事校院招生委員會聯合會 10608臺北市大安區忠孝東路三段1號(國立臺北科技大學中正館3樓) TEL:02-2772-5333 FAX:02-2773-8881 EMAIL:enter42@ntut.edu.tw

圖 3-6

### <span id="page-6-0"></span>(五)選填校系科(組)、學程

1.考生請先瀏覽並核對報名考生資料,在「可報名之甄選校系科(組)學程」 欄中,選取欲報考之系科(組)、學程,如圖 3-7 所示。

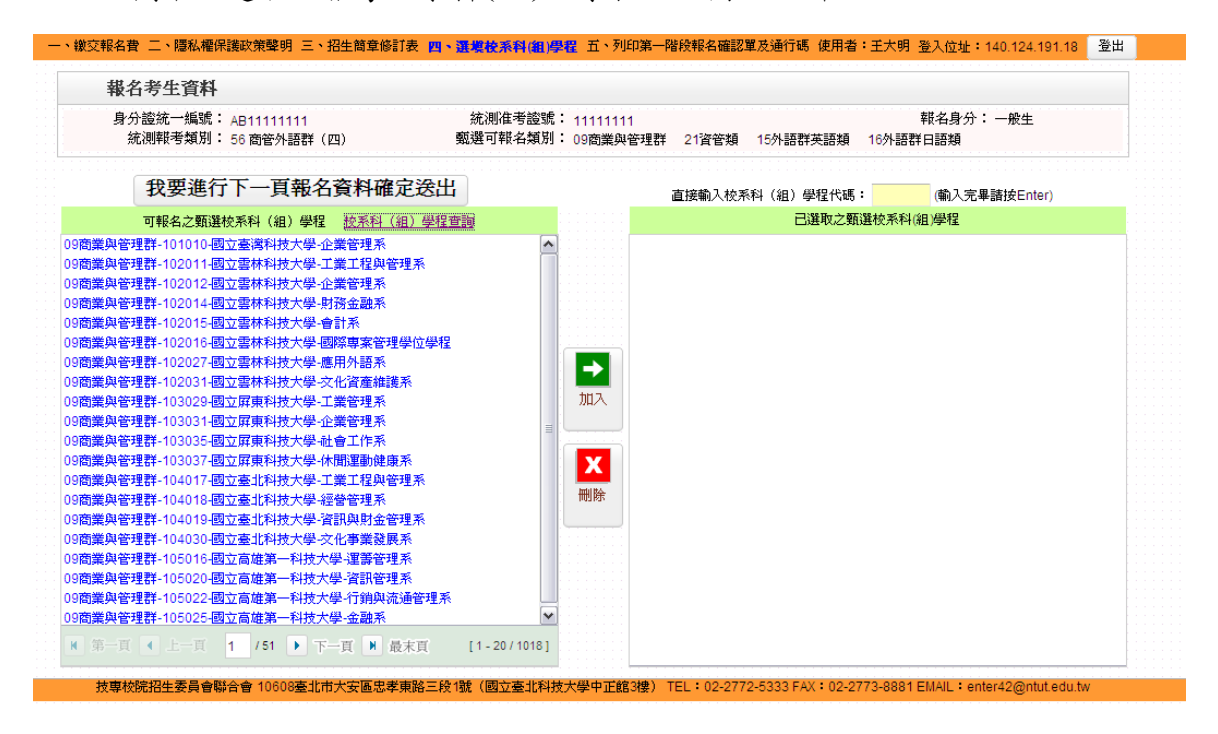

圖 3-7

<span id="page-7-0"></span>(六)選填校系科(組)學程操作-選取校系科(組)學程

1.考生在「可報名之甄選校系科(組)學程」欄中,選取欲報名之校系選項後, 點選選取,則所選取之選項,即會移至「已選取之甄選校系科(組)學程」 欄中,如圖 3-8 所示。

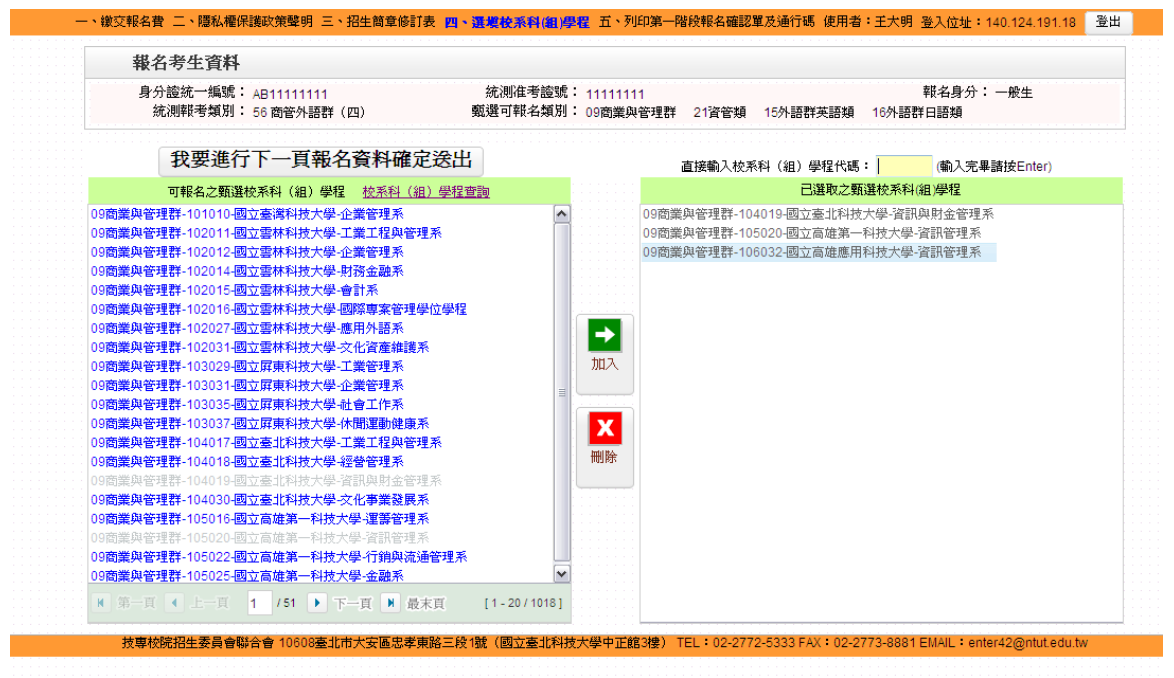

圖 3-8

2.考生「已選取之甄選校系科(組)學程」欄中,至多只能選 3 個校系科(組)、 學程,若選取的校系科(組)、學程超過所規定之數量,則系統會提示「至 多選填3個校系科(組)、學程」,如圖 3-9 所示。

而若選取的校系科(組)、學程低於 3 個校系科(組)、學程,則系統會提示 「可報名之志願數最多以 3 個為限,您只選填了 2 個志願,確定不繼續加 選?」,如圖 3-10 所示。

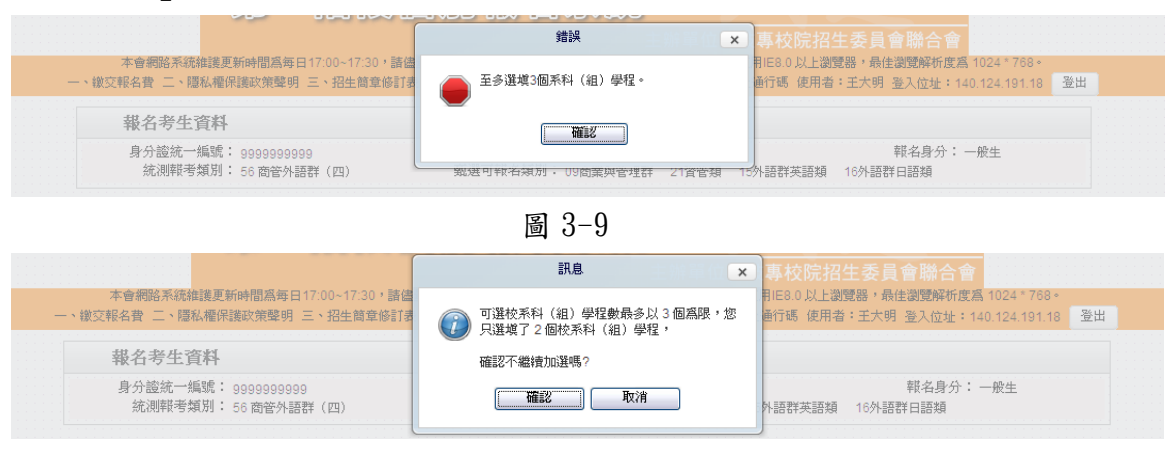

圖 3-10

3. 某些學校限選填該校1系科(組)、學程,不能選填2個以上。 以國立臺北科技大學為例,若考生選填該校,則系統會提示該校限選填1 系科(組)、學程,如圖 3-11 所示。

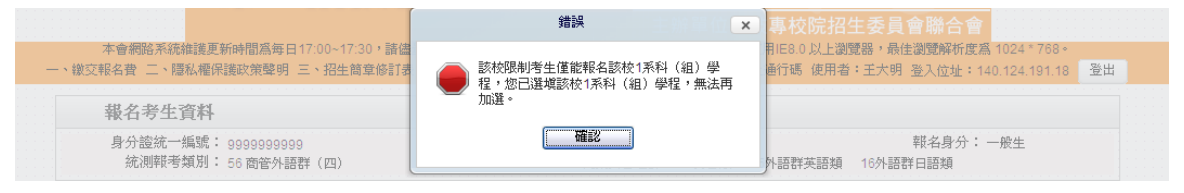

圖 3-11

#### 4. 考生選填志願不具有考生身分之招生名額, 如圖 3-12 所示。

|                               |                      | 錯誤<br>$\times$                    | <b>阜校院招生委員會聯合會</b>                 |  |  |
|-------------------------------|----------------------|-----------------------------------|------------------------------------|--|--|
| 本會網胳系統維護更新時間爲每日17:00~17:30,諸儘 |                      |                                   |                                    |  |  |
| —、缴交報名費 二、隱私權保護政策擊明 三、招生簡章修訂。 |                      | 您所選擇的校系科(組)學程未有符合考生報名<br>身分之招生名額! | 通行碼 使用者:王大明 登入位址:140.124.191.18 登出 |  |  |
|                               |                      |                                   |                                    |  |  |
|                               | 報名考生資料               | 谁談                                |                                    |  |  |
|                               | 身分證統一編號: 99999999999 |                                   | 報名身分: 一般生                          |  |  |
|                               | 統測報考類別: 56 商管外語群 (四) |                                   | 16外語群日語類                           |  |  |

圖 3-12

5.選填校系科(組)、學程完成後,考生點選「我要進行下一頁報名資料確 定送出」,如圖 3-13 所示。

| 報名考生資料                                                                                                    |                                                                                     |                                                                                                    |               |  |
|----------------------------------------------------------------------------------------------------|-------------------------------------------------------------------------------------|----------------------------------------------------------------------------------------------------|---------------|--|
| 身分誇統一編號 AR11111111<br>統測報考類別: 56 商管外語群 (四)                                                                                                    | 统测准考誇號 11111111<br><b>朝名身分: 一般生</b><br>甄選可報名類別: 09商業與管理群 21資管類 15外語群英語類<br>16外語群日語類 |                                                                                                    |               |  |
| 我要進行下一頁報名資料確定送出                                                                                                    |                                                                                     | 直接輸入校系科 (組) 學程代碼:                                                                                         | (輸入完畢諸按Enter) |  |
| 可報名之甄選校系科 (組) 學程 校系科 (組) 學程查詢                                                                                                    |                                                                                     | 已選取之甄選校系科(組)學程                                                                                            |               |  |
| 09商業與管理群-101010-國立臺灣科技大學-企業管理系<br>09商業與管理群-102011-國立雲林科技大學-工業工程與管理系<br>09商業與管理群-102012-國立雲林科技大學-企業管理系<br>09商業與管理群-102014-國立雲林科技大學-財務金融系<br>09商業與管理群-102015-國立雲林科技大學-會計系<br>09商業與管理群-102016-國立雲林科技大學-國際車案管理學位學程<br>09商業與管理群-102027-國立雲林科技大學-應用外語系<br>09商業與管理群-102031-國立雲林科技大學-文化資産維護系<br>09商業與管理群-103029-國立屏東科技大學-工業管理系<br>09商業與管理群-103031-國立屏東科技大學-企業管理系<br>09商業與管理群-103035-國立屏東科技大學 社會工作系<br>09商業與管理群-103037-國立屏東科技大學-休開運動健康系<br>09商業與管理群-104017-國立臺北科技大學-工業工程與管理系<br>09商業與管理群-104018-國立臺北科技大學-經營管理系<br>09商業與管理群-104019-國立臺北科技大學-管訊與財金管理系<br>09商業與管理群-104030-國立臺北科技大學-文化事業發展系<br>09商業與管理群-105016-國立高雄第一科技大學-運籌管理系<br>09商業與管理群-105020-國立高雄第一科技大學-資訊管理系<br>09商業與管理群-105022-國立高雄第一科技大學-行銷與流通管理系<br>09商業與管理群-105025-國立高雄第一科技大學-金融系<br>M 第一頁 (上一頁 1 /51 ▶ 下一百 M 最末百 | $\rightarrow$<br>加入<br>$\pmb{\mathsf{x}}$<br>刪除<br>$[1 - 20 / 1018]$                | 09商業與管理群-104019-國立臺北科技大學-管訊與財金管理系<br>09商業與管理群-105020-國立高雄第一科技大學-管訊管理系<br>09商業與管理群-106032-國立高雄應用科技大學-資訊管理系 |               |  |

圖 3-13

- <span id="page-9-0"></span>(七)選填校系科(組)學程操作-確定送出報名資料
- 1.考生已選取之甄選校系科組學程不再修改後,可按下我要進行下一頁報名 資料確定送出,進入至圖 3-14 頁面。
- 2.請確認「已選取之甄選校系科(組)學程」,正確無誤不再修改後,輸入考 生「身分證統一編號」、「統測准考證號碼」及「驗證碼」後,並按下確定 送出(確定送出後,不得修改),系統則會出現提示「請注意,報名資料 一經確定送出後,不得修改,是否確定送出?」,如圖 3-15 所示,點選確 定後即完成網路報名,考生方可列印報名表件
- 3. 若「已選取之甄選校系科(組)、學程」資料有誤,請按下取消(回上一頁 修改)重新作業。

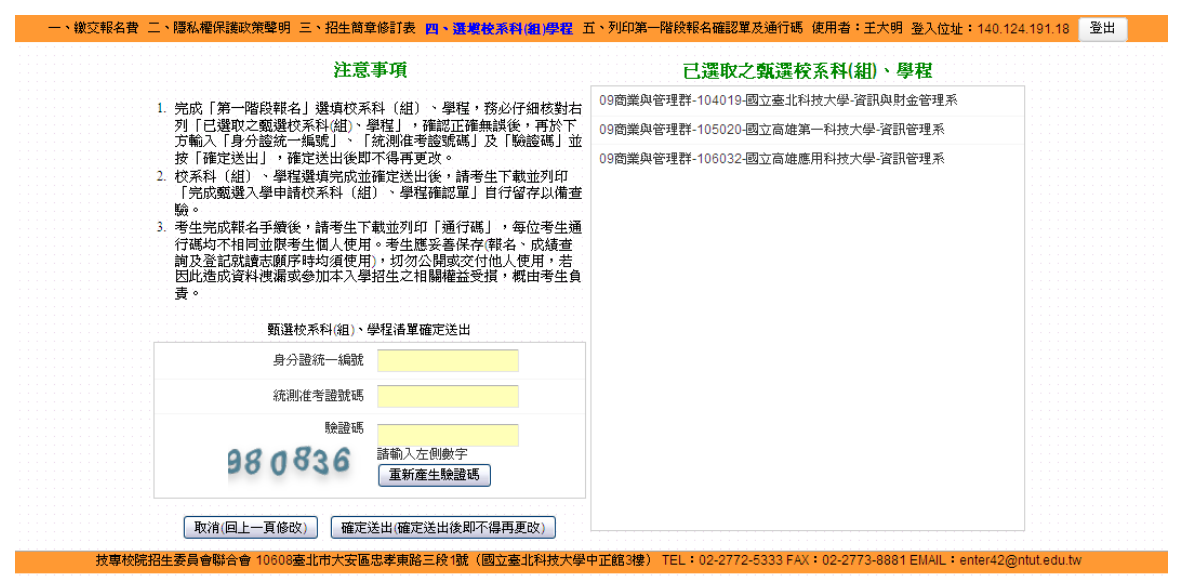

圖 3-14

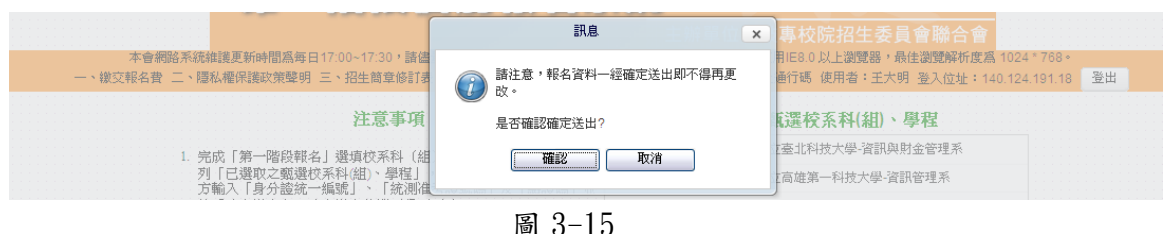

<span id="page-10-0"></span>(八)列印第一階報名確認單及通行碼

- 1.確定送出後,系統出現「您已經完成第一階段報名」畫面,代表考生已完 成第一階段報名,如圖 3-16 所示。關閉視窗後,系統會跳到列印相關報 名表件畫面。
- 2.請先確認電腦中是否已安裝 PDF 閱讀軟體,若未安裝,可點選頁面上方 Adobe Reader 圖示下載安裝軟體,才可列印「確認單」及「通行碼」。
- 3.考生完成甄選第一階段網路報名後,請按「完成甄選入學申請校系科 (組)、學程確認單」及「下載通行碼」按鈕下載報表,列印後由考生留 存,如圖 3-17 所示。

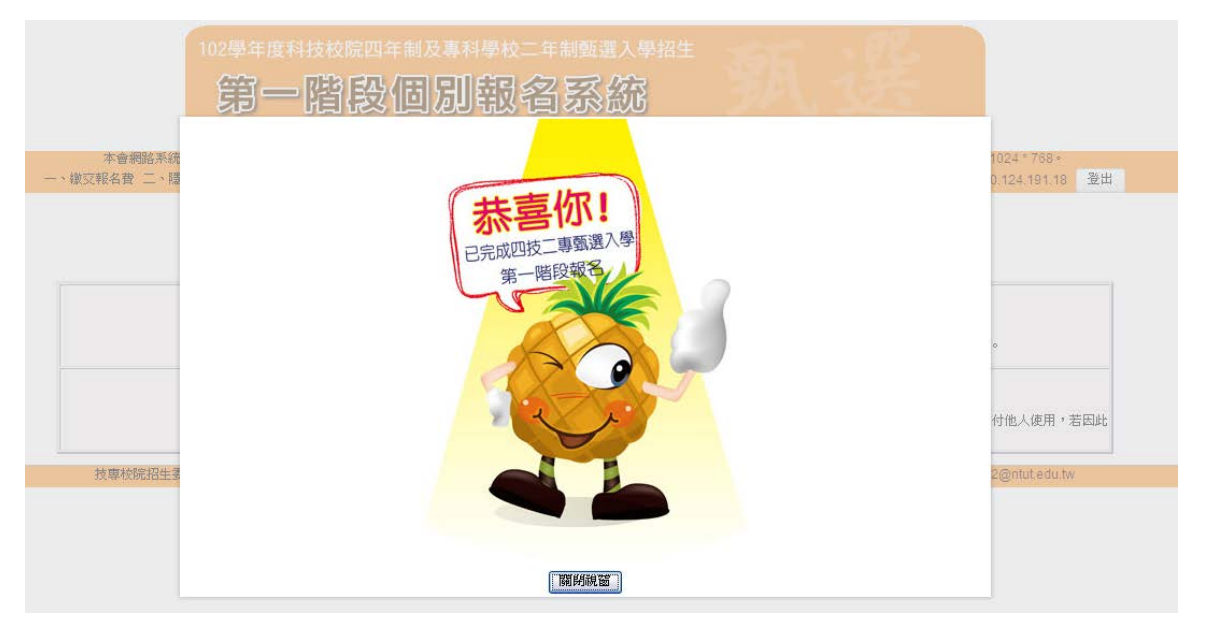

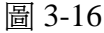

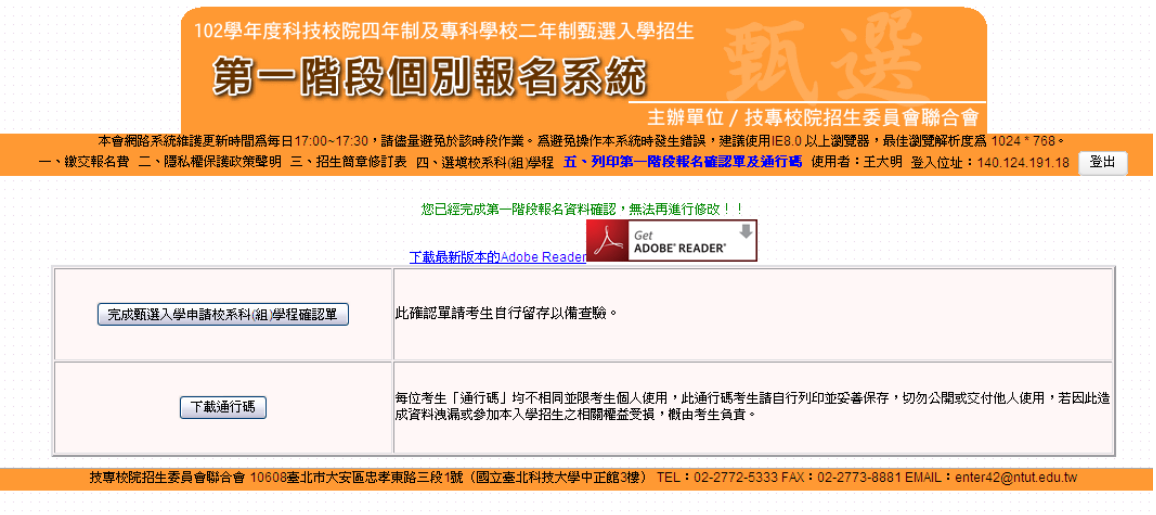

圖 3-17